## Построение сечений

### в среде Компас 3D LT

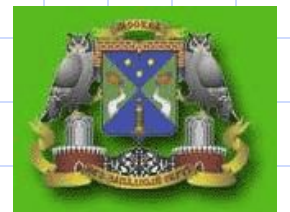

Гимназия №1534 г.Москва

Учитель математики: Пасмарнова Надежда Васильевна Учитель информатики: Азепова Елена Сергеевна - azes53@mail.ru

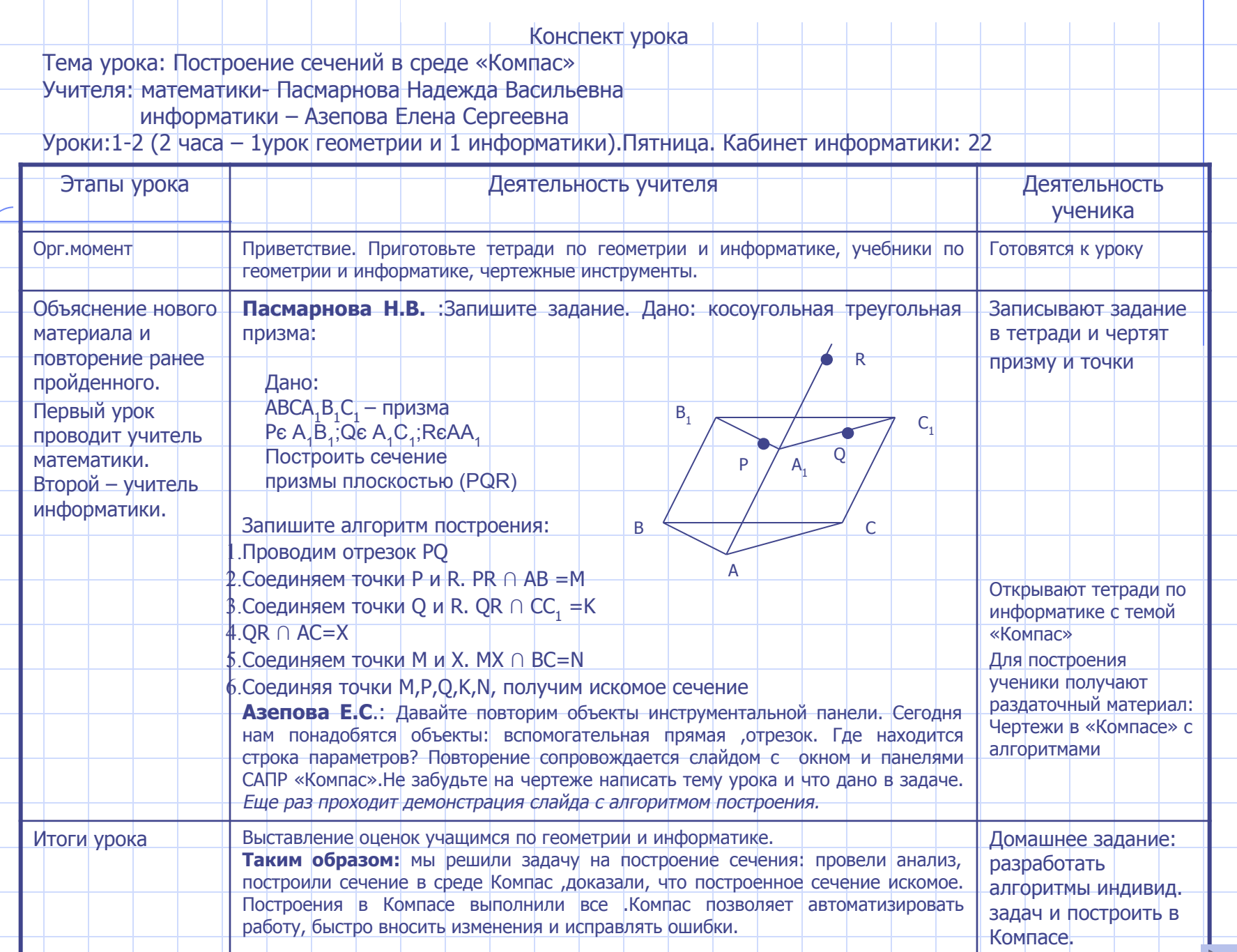

# Окно САПР «Компас»

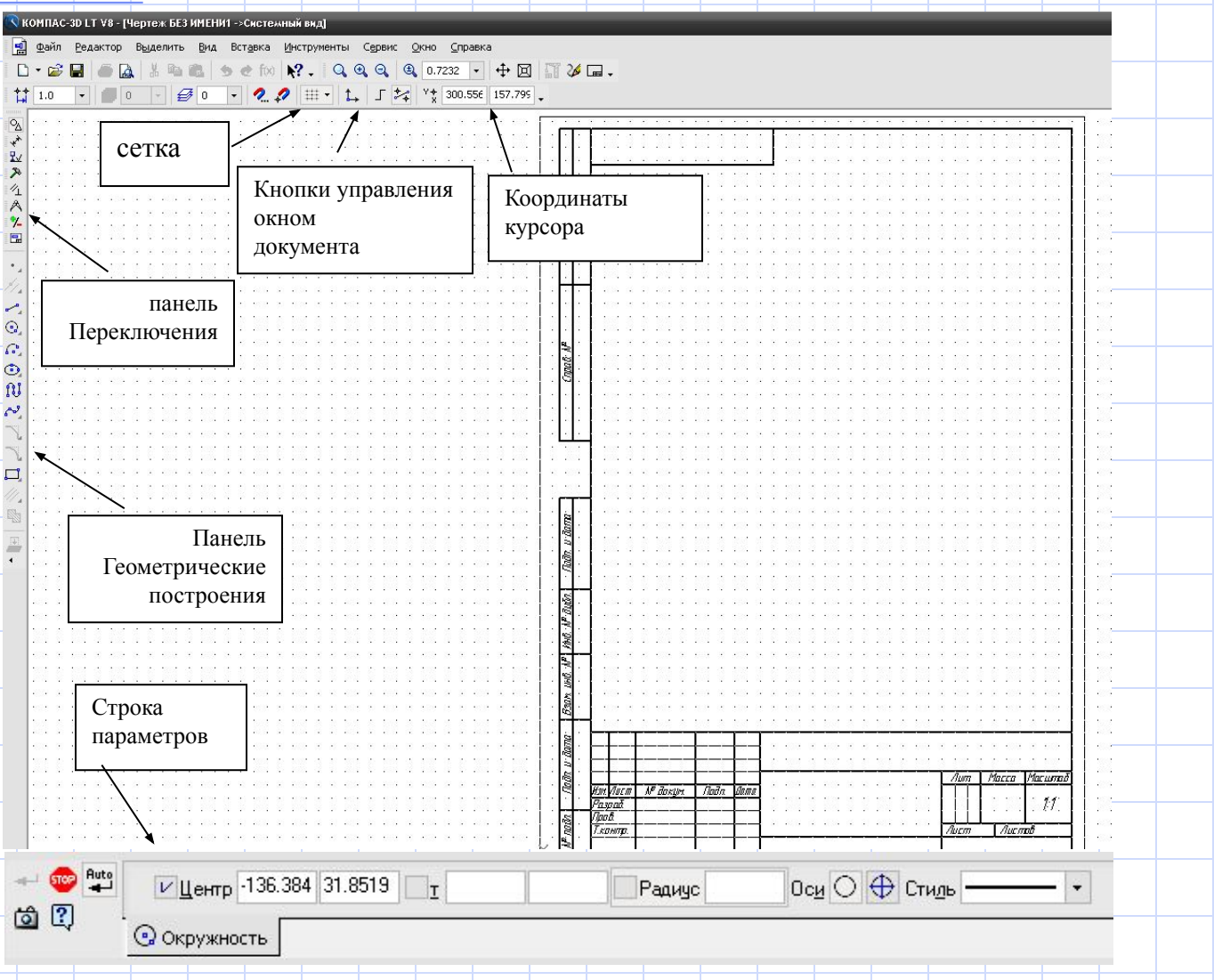

#### Построение сечения методом следов

#### Дано:

Косоугольный треугольная призма ABCA<sub>1</sub>B<sub>1</sub>C<sub>1</sub> Точка  $P \in A, B$ 

Точка  $Q \in A_1C_1$ 

Точка  $R \in A\bar{A}_{1}$ . Построить сечение призмы плоскостью (PQR)

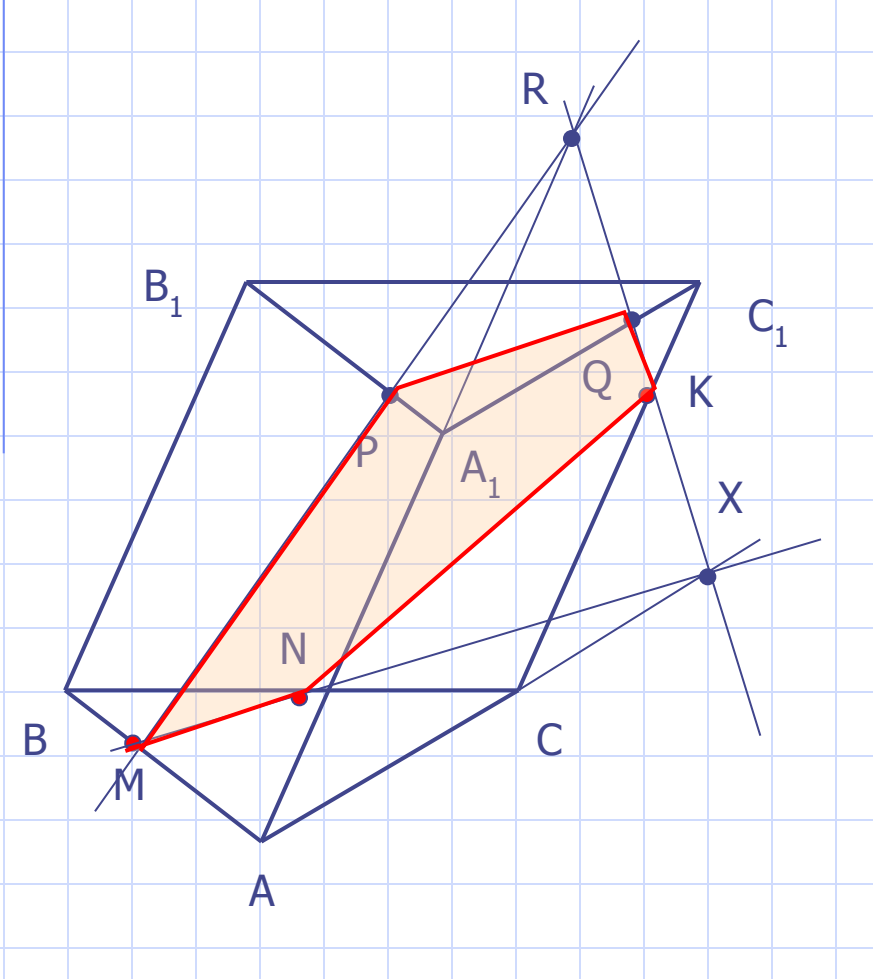

#### Алгоритм:

- 1. Точка P є  $(A_1B_1C_1)$  и Q є  $(A_1B_1C_1)$ . Командой <sub>-</sub> отрезок PQ.
- 2. Точки P и R лежат в одной плоскости  $(AA_1B_1):P \in |A_1B_1|, R \in AA_1$ .Командой вспомогательная прямая проведем прямую а- а ∩ АВ=М.
- 3. Точки R и Q лежат в одной плоскости  $(AA_1C_1):Q \in A_1C_1$ , R є  $AA_1$ .Командой вспомогательная прямая проведем прямую b- b ∩ CC<sub>1</sub>=K.
- 4. Прямая b ∩ AC=Х.Точки М є (АВС) и Х є (АВС), проведем вспомогательную прямую d. Прямая d ∩ ВC=N.
- 5. Соединяя точки M,P,Q,K и N командой «Отрезок» или «непрерывный ввод объекта», получим искомое сечение.

#### Итоги урока:

- 1. Решили задачу на построение сечения в косоугольной призме
- 2. Освоили построение сечения с помощью системы автоматизированного проектирования «Компас»
- 3. Программа Компас позволяет автоматизировать работу ученика, быстро вносить изменения. За счет автоматизации процесса построения удается решить больше задач за урок.
- 4. Работа учащихся на уроке геометрии приобретает качественно новый уровень